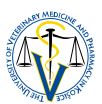

## **How to share thesis presentation during your defence**

- 1. To share your presentation, it must be open and minimized alongside your video-conference in MS Teams
- 2. To begin sharing, click on the "Share" button  $\Box$

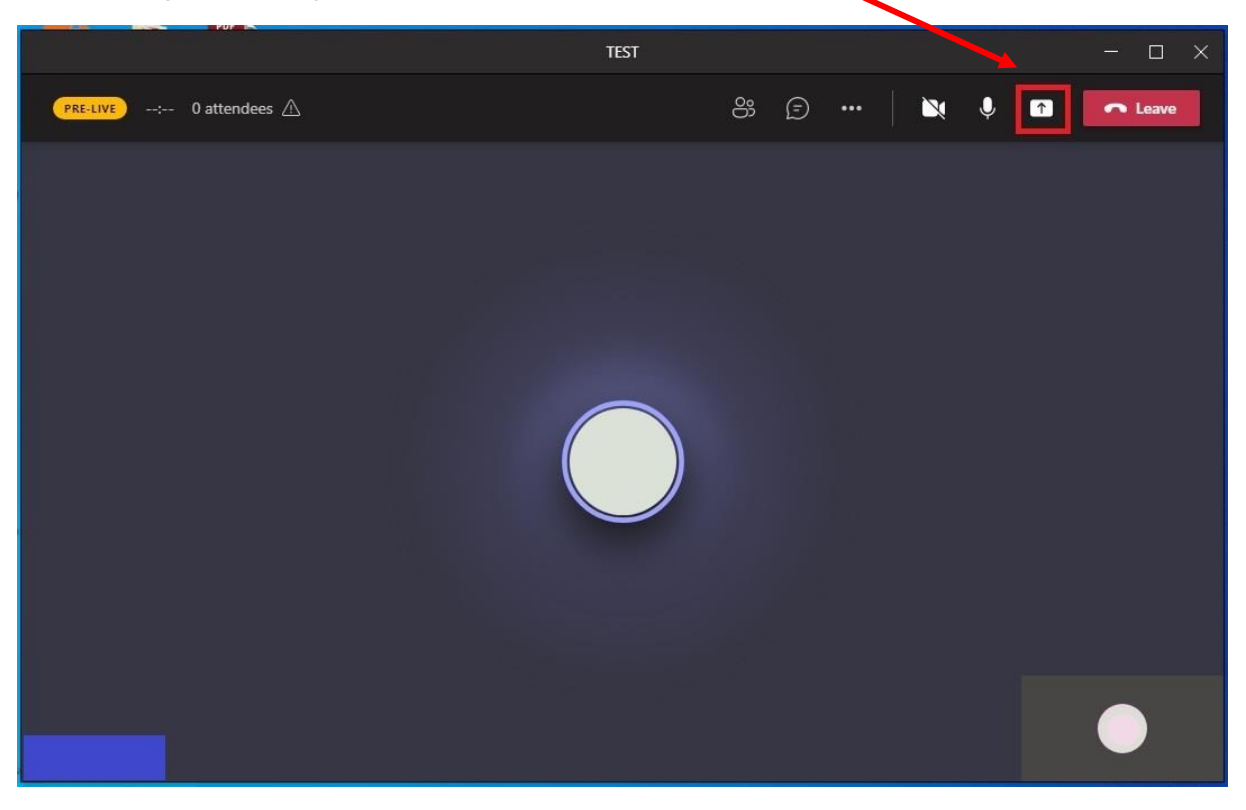

3. Then choose your thesis presentation file from among the display of all your currently open files

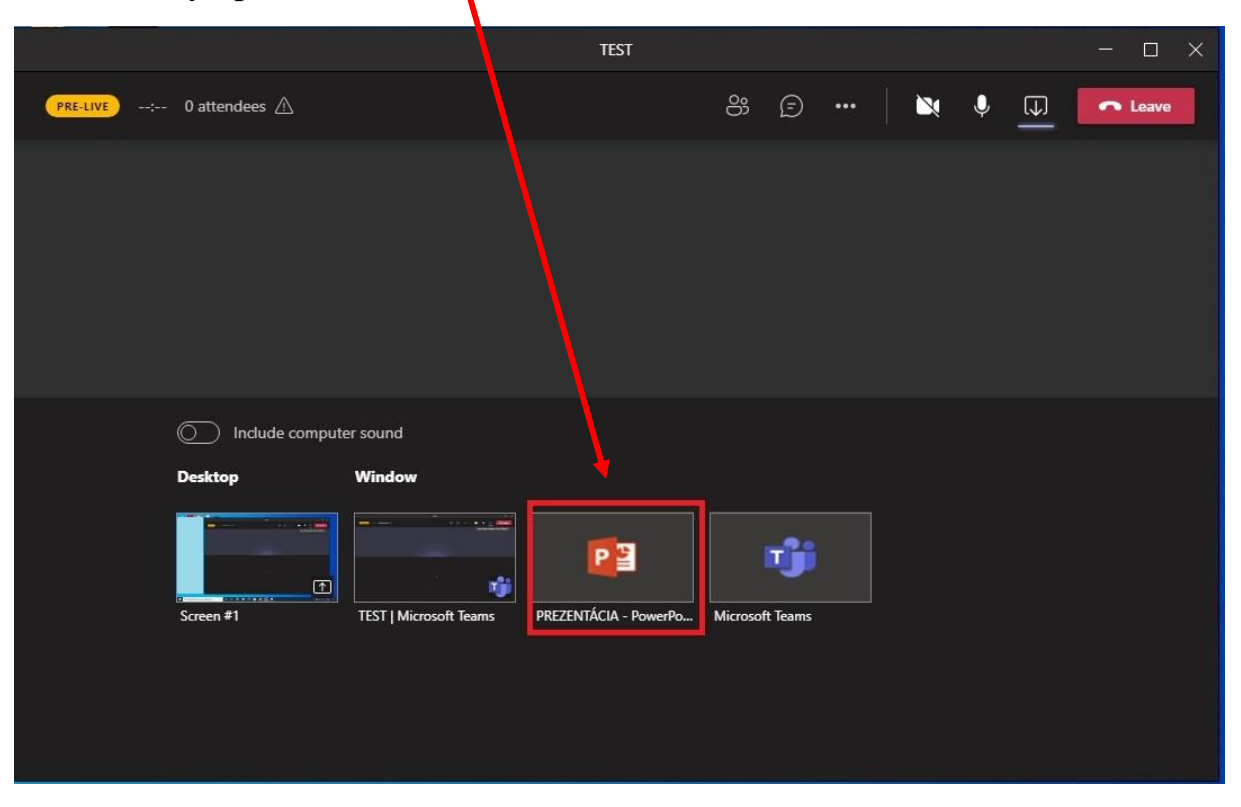

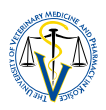

4. Chosen presentation file (shared content) will be framed in red and you may

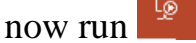

now run the presentation itself

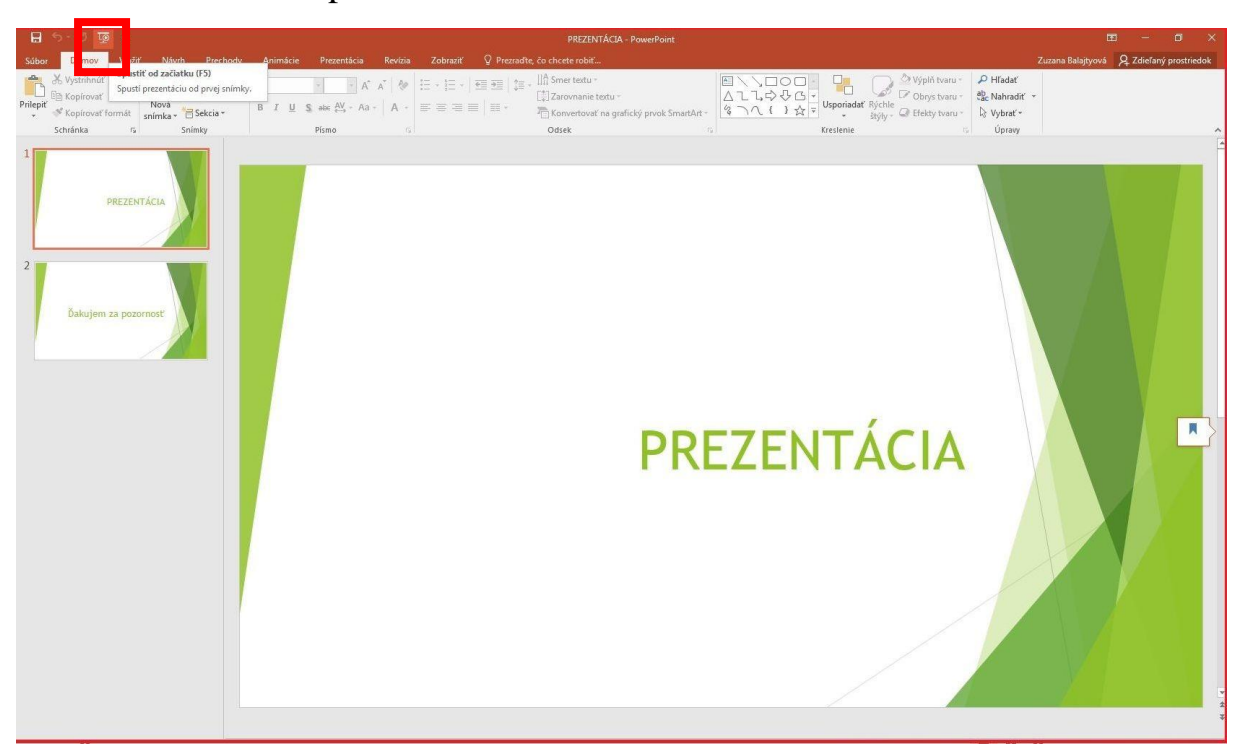

5. When you want to leave the presentation, end the sharing

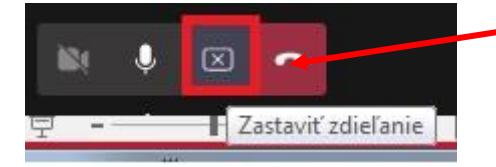